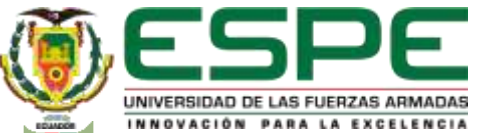

#### **DEPARTAMENTO DE CIENCIAS DE LA ENERGÍA Y LA MECÁNICA**

**Carrera de Ingeniería de Mecatrónica**

TRABAJO DE TITULACIÓN, PREVIO A LA OBTENCIÓN DEL TÍTULO: INGENIERO EN MECATRÓNICA

#### **DISEÑO E IMPLEMENTACIÓN DE UNA PLANTA INDUSTRIAL AUTOMATIZADA A TRAVÉS DE UN ENTORNO VIRTUAL PARA CONTRIBUIR EN EL APRENDIZAJE EN EL LABORATORIO DE MECATRÓNICA EN LA UNIVERSIDAD DE LAS FUERZAS ARMADAS ESPE SEDE LATACUNGA**

**AUTORES:** ARIAS CÁRDENAS, LUIS ANDRÉS Y NARVÁEZ ACHOTE, EDWIN DARÍO

**DIRECTOR:** GORDON GARCÉS, ANDRÉS MARCELO

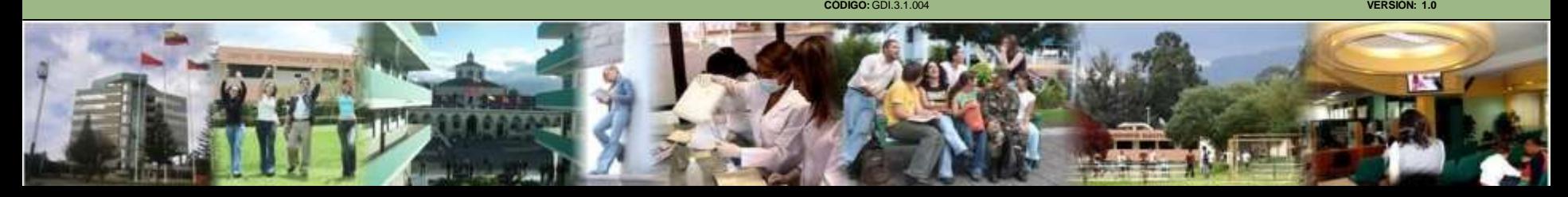

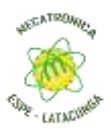

### **Contenido**

#### Objetivos

#### Hipótesis

#### Conceptos Prévios

#### **Diseño**

#### Implementación .5

#### Pruebas y Resultados 6

Validación de la Hipótesis

#### Conclusiones 8

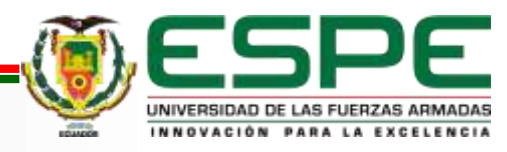

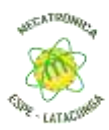

## **OBJETIVOS**

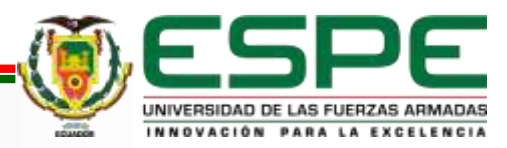

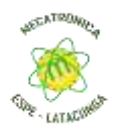

### Objetivo General

Diseñar e implementar una planta industrial automatizada a través de un entorno virtual para contribuir en el aprendizaje en el laboratorio de Mecatrónica en la Universidad de las Fuerzas Armadas ESPE Sede Latacunga

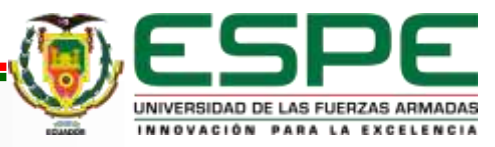

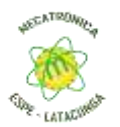

### Objetivos Específicos

Programar un sistema que permita la visualización de herramientas, material, sensores y

actuadores tomando en cuenta las características de cada uno.

- Desarrollar guías de prácticas en las cuales se especifiquen rutinas necesarias para el normal funcionamiento de cada una de las máquinas.
- Desarrollar un entorno de realidad virtual que permita la interacción con el mismo a través del uso del hardware Oculus Quest o el manejo del computador.
- Desarrollar una planta industrial automatizada a través de un entorno virtual que permita realizar la fabricación, transportación, clasificación y almacenamiento de una pieza.
- Vincular el funcionamiento de las diferentes estaciones de trabajo para simular el entorno de trabajo de una planta industrial automatizada.
- Implementar distintas configuraciones controladas de un entorno virtual de acuerdo al enfoque deseado por el usuario.

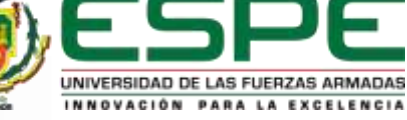

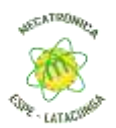

### Hipótesis

¿El diseño e implementación de una planta industrial automatizada a través de un entorno virtual contribuirá en el aprendizaje en el laboratorio de mecatrónica en la universidad de las fuerzas armadas ESPE sede Latacunga?

**Variable Independiente:** Diseño e implementación de una planta industrial automatizada a través de un entorno virtual utilizando Unity y realidad virtual.

**Variable Dependiente:** Contribución al aprendizaje en el laboratorio de mecatrónica de los

estudiantes de la Universidad de las Fuerzas Armadas ESPE Sede Latacunga.

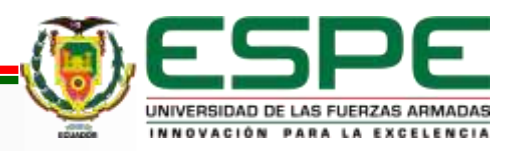

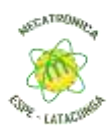

## **CONCEPTOS PREVIOS**

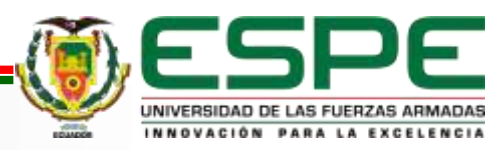

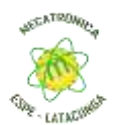

### **VR**

La realidad virtual (VR) es una tecnología que permite a los usuarios sumergirse en un entorno generado por computadora e interactuar con objetos y objetos en ese entorno. La realidad virtual crea una experiencia sensorial 3D que simula la presencia del usuario en un mundo diferente al mundo real.

La historia de la realidad virtual se remonta a la década de 1960, aunque sus raíces conceptuales se remontan a obras anteriores de ciencia ficción. Uno de los primeros dispositivos de realidad virtual fue Sensorama, desarrollado por Morton Heilig en 1962. Sensorama es una cabina que ofrece una experiencia inmersiva con imágenes estereoscópicas, sonidos, vibraciones y olores. (Lara, 2019)

*Casco de visualizacion VR - Oculus Rift*

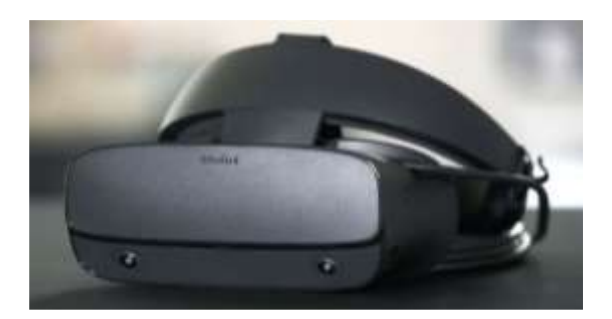

*Nota:* Recuperado de López (2019)

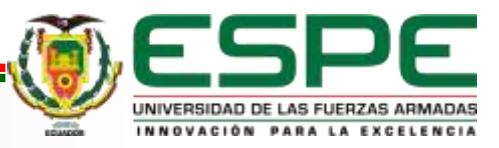

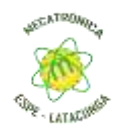

### **CONTROLADORES**

Los controladores son dispositivos que permiten a los usuarios interactuar con objetos y elementos dentro del entorno virtual. Estos controladores pueden tomar diversas formas, como joysticks, dispositivos hápticos o guantes, y están diseñados para capturar y transmitir movimientos y gestos del usuario al sistema de VR. Los controladores suelen contar con botones, gatillos y superficies táctiles para facilitar la interacción con el entorno virtual. Ejemplos de controladores populares incluyen los Oculus Touch y los Valve Index Controllers. (Cantón Enríquez, 2017) *Controlador Oculus Touch*

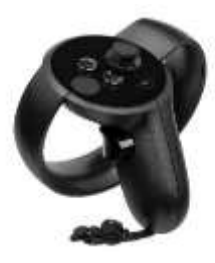

*Nota:* Recuperado de (Cantón Enríquez, 2017)

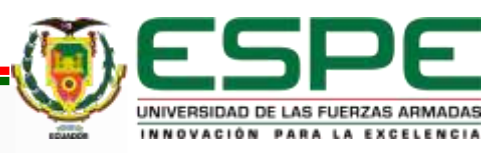

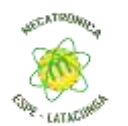

### **CELDA DE MANUFACTURA**

Las celdas de manufactura son una disposición de máquinas, equipos y trabajadores en un entorno de producción que se organizan de manera modular y compacta con el propósito de realizar una secuencia específica de operaciones. En lugar de organizar la producción en líneas de ensamblaje, las celdas de manufactura agrupan máquinas y recursos en estrecha proximidad para facilitar el flujo eficiente de materiales y reducir los tiempos de ciclo. Estas celdas están diseñadas para ser flexibles y fácilmente reconfigurables, lo que permite adaptarse rápidamente a cambios en los requerimientos del producto o en la demanda del mercado. (Encina, 2017)

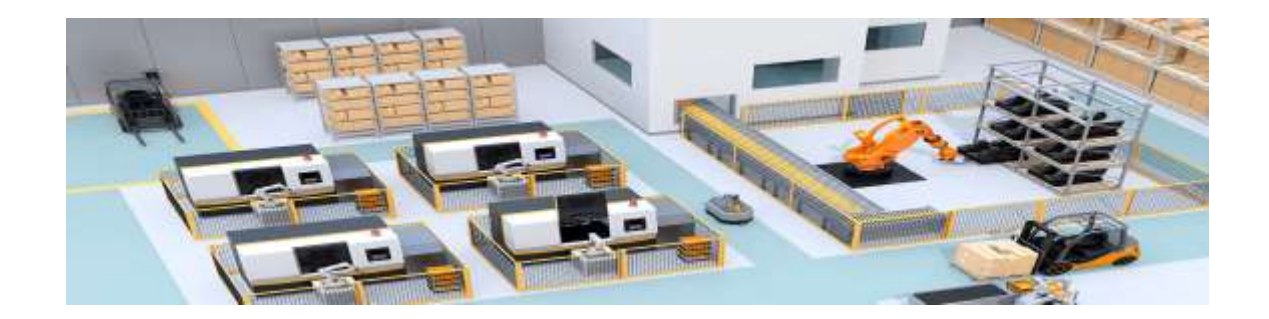

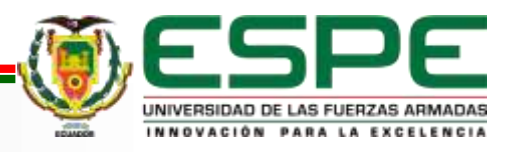

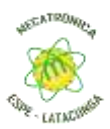

## **DISEÑO**

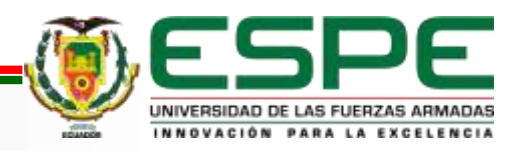

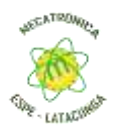

### Diseño de la Interfaz de Control y Monitoreo

Desde el modelado hasta la implementación, ha conducido a la creación de un entorno de simulación VR detallado y semi realista. Este simulador, que combina elementos de la vida real con una interfaz de usuario interactiva, ofrece una herramienta educativa valiosa que los estudiantes pueden utilizar para adquirir una comprensión práctica de los sistemas de producción automatizados.

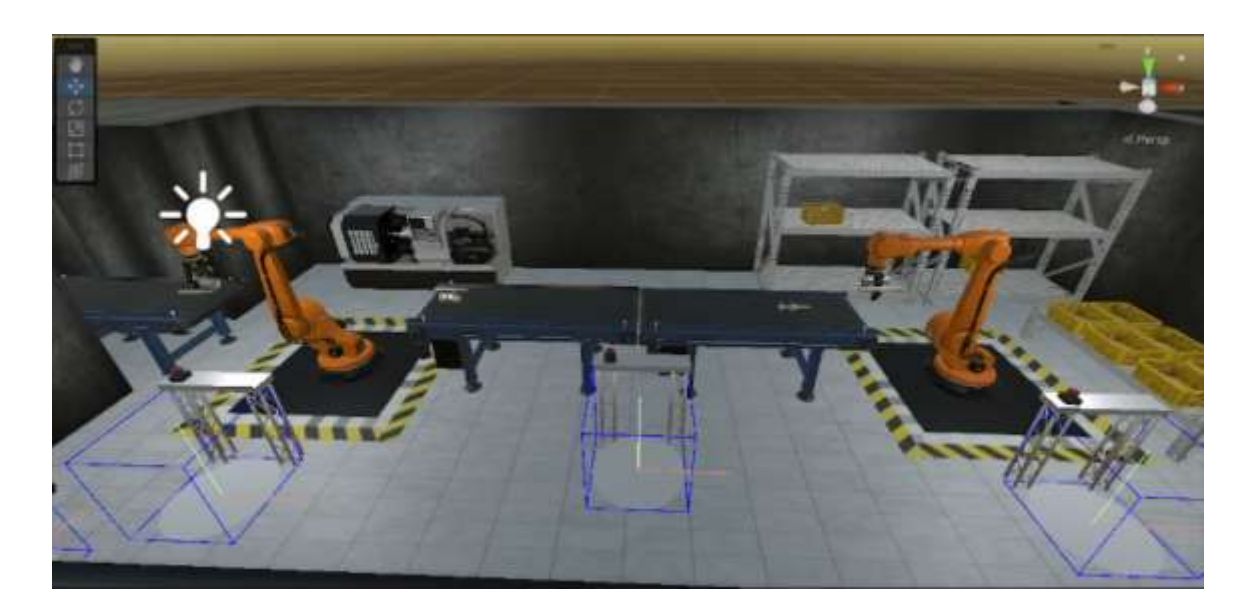

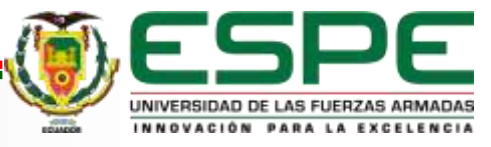

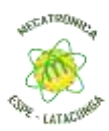

## **IMPLEMENTACIÓN**

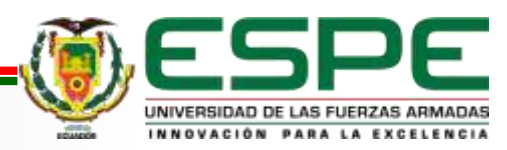

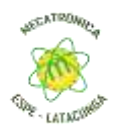

### Implementación

Dado que se está diseñando e implementando una planta industrial automatizada para contribuir al aprendizaje en un laboratorio de mecatrónica en la universidad, la opción más adecuada es una Célula lineal.

Una célula lineal puede permitir una mejor utilización del espacio en el laboratorio, proporcionando una disposición compacta y eficiente.

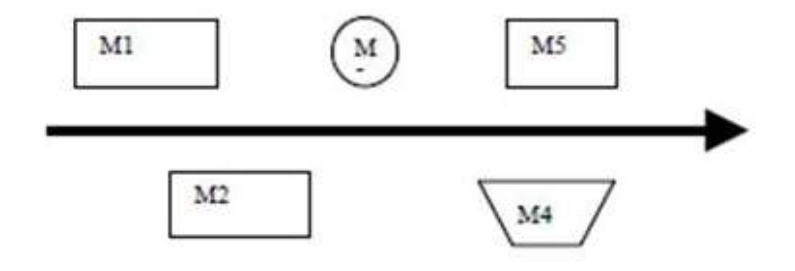

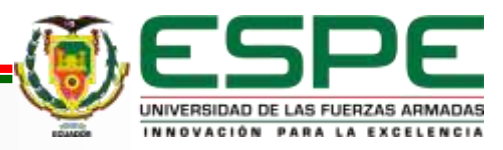

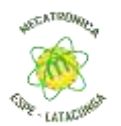

### MODELOS 3D

• Modelado High poly **• Modelado Low poly** 

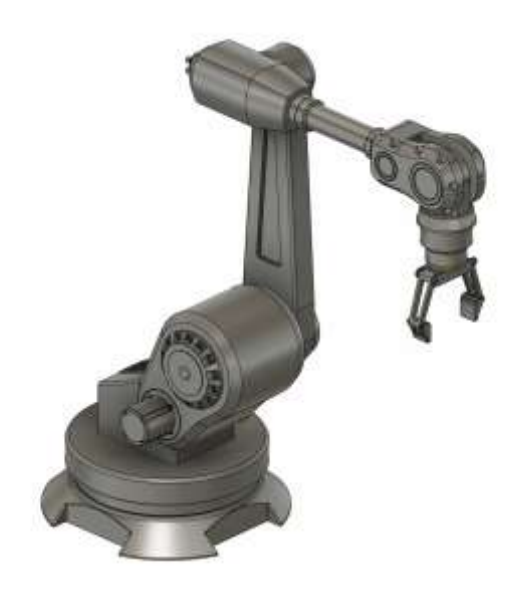

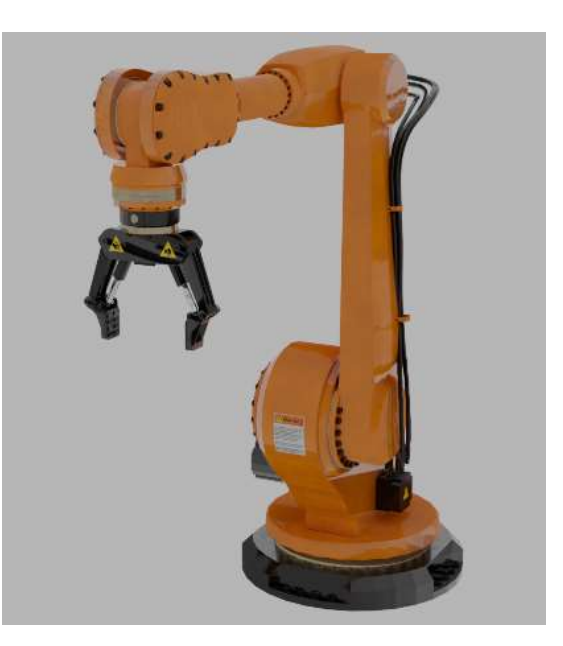

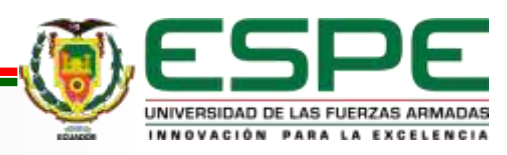

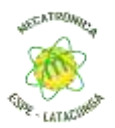

### Elementos

- CNC vurcon 2000
- brazo robótico KR 1000 titan
- Banda transportadora

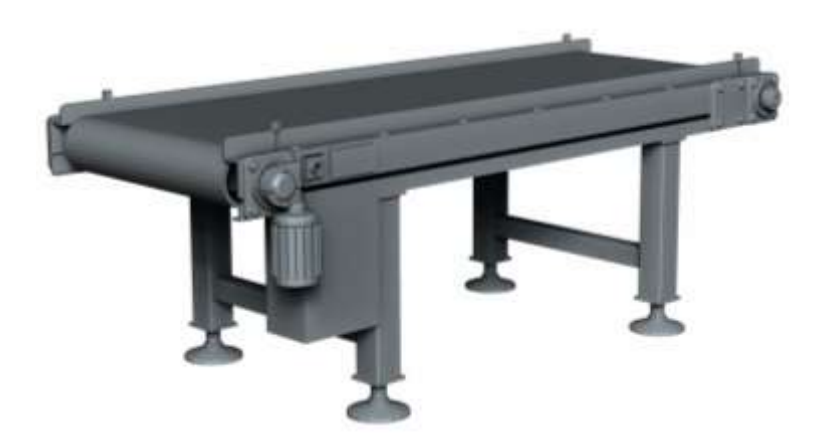

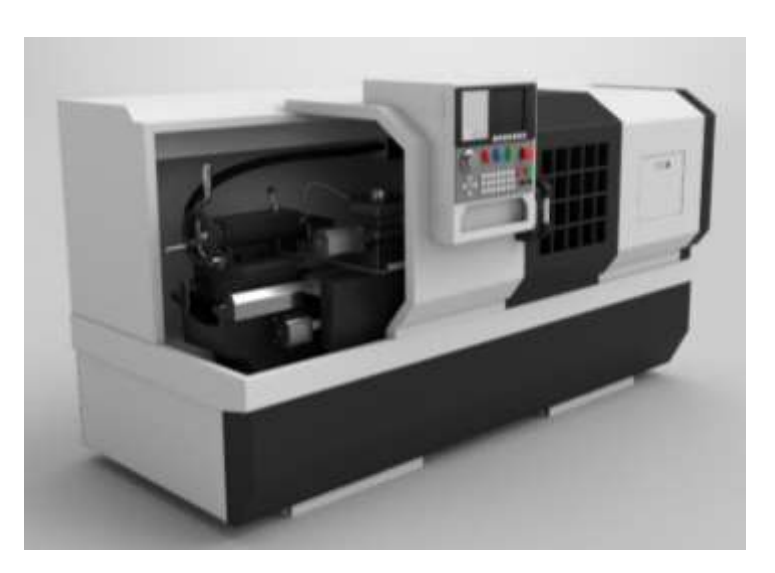

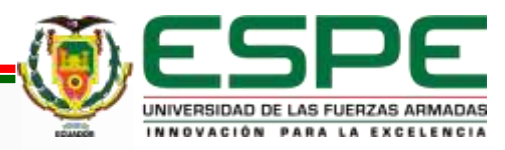

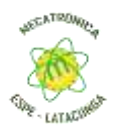

### Implementation en Unity Engine

*Importación de modelos 3d al engine UNITY*

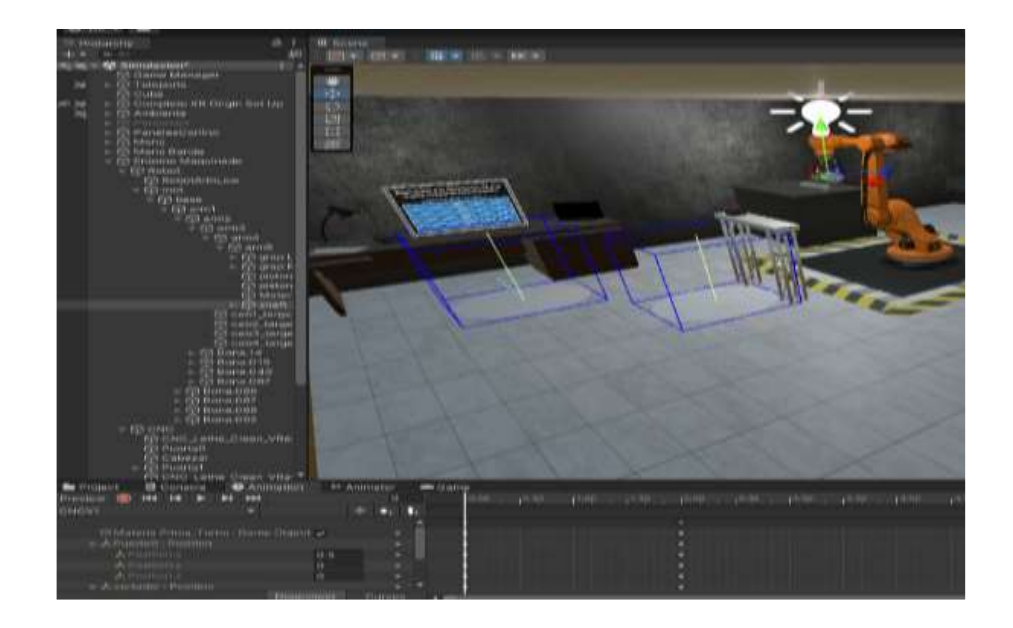

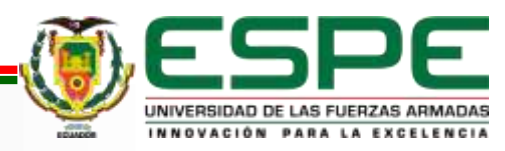

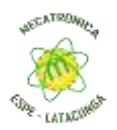

### Programación y Animación

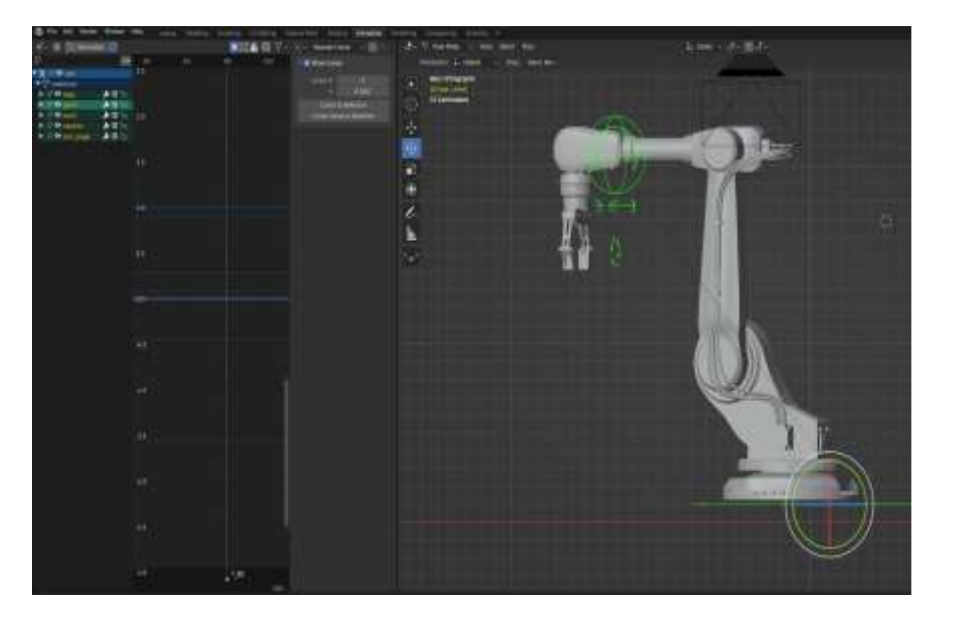

*Proceso de Rigging - brazo robótico control de velocidad banda transportadora*

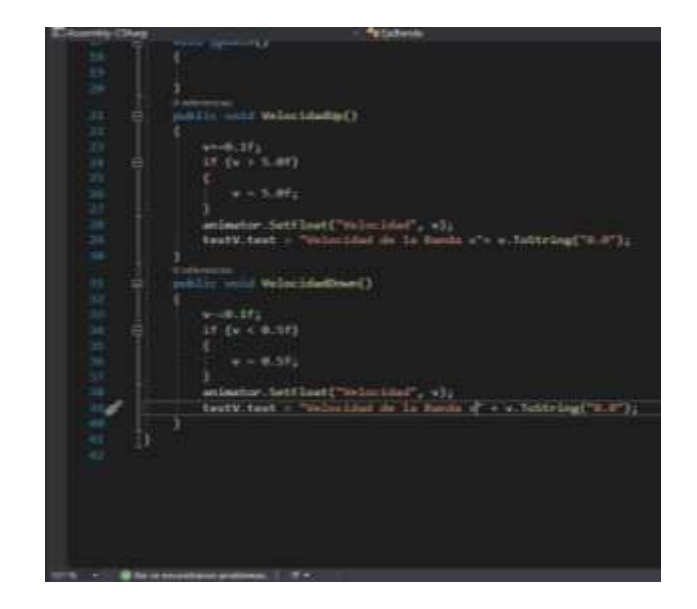

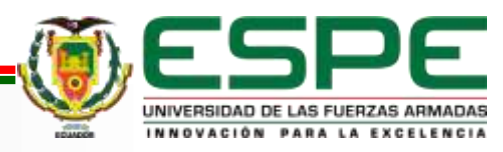

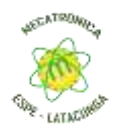

#### *Timeline o línea de tiempo de la animación del brazo robótico*

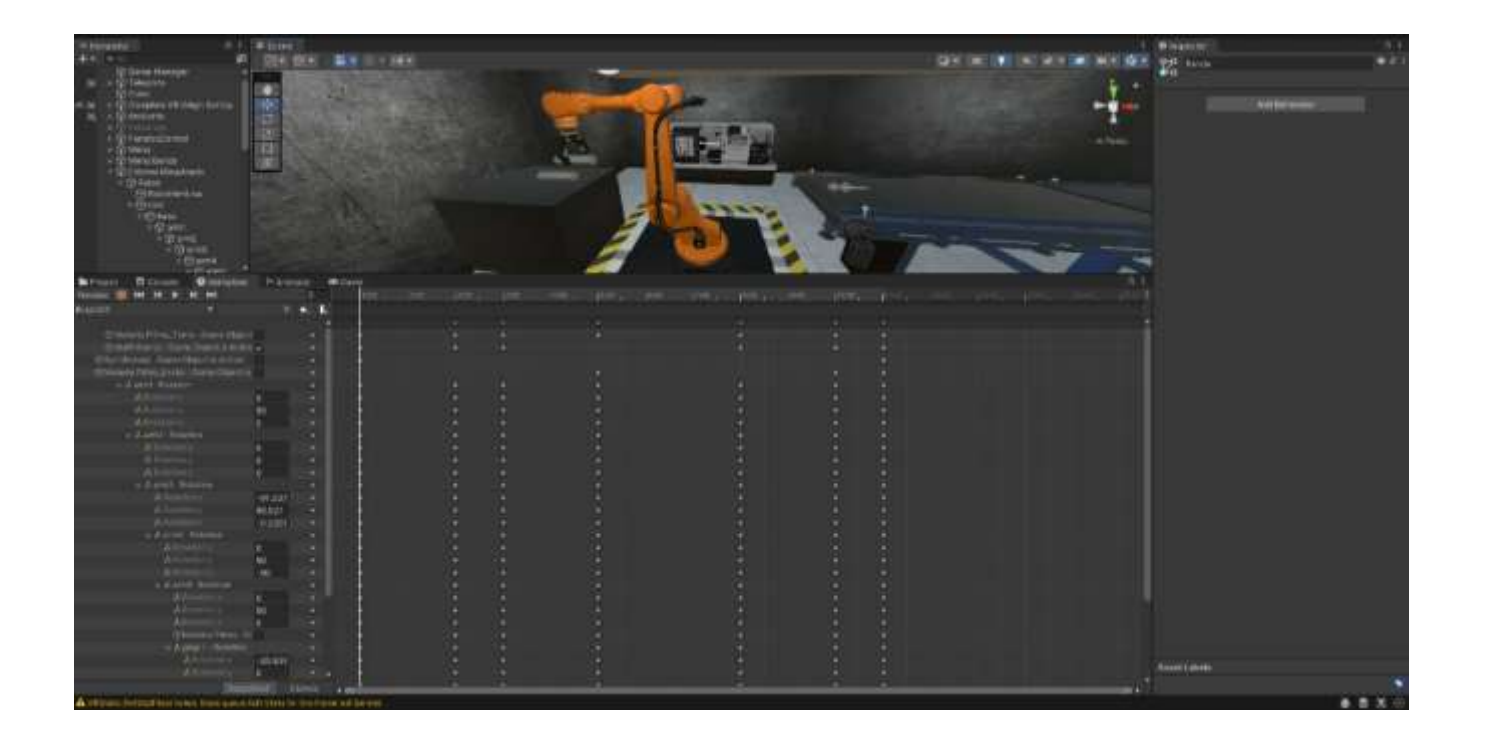

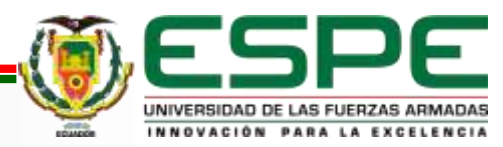

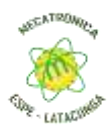

## **PRUEBAS Y RESULTADOS**

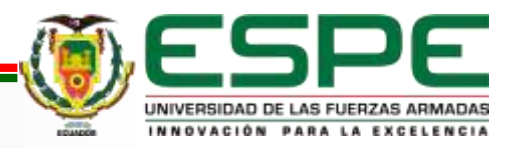

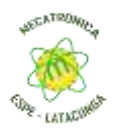

### Diseño y pruebas de funcionalidad

#### **Diseño de pruebas**

Para asegurar que el simulador VR funcione correctamente y proporcione una experiencia de aprendizaje efectiva, se diseñó un conjunto de pruebas meticulosas. Estas pruebas se planificaron teniendo en cuenta tanto el aspecto funcional del simulador, como la experiencia de usuario y la efectividad pedagógica.

#### **Pruebas de funcionalidad**

Las pruebas de funcionalidad tuvieron como objetivo verificar que cada componente del simulador, desde la interfaz de usuario hasta los sistemas mecánicos simulados, funcionara correctamente. Esto implicó la comprobación de las animaciones, la interactividad, el correcto funcionamiento del torno CNC y del brazo robótico, y el proceso de clasificación. También se realizaron pruebas para asegurar que el rendimiento del simulador fuera óptimo en el Oculus Quest 2, sin retrasos ni errores gráficos.

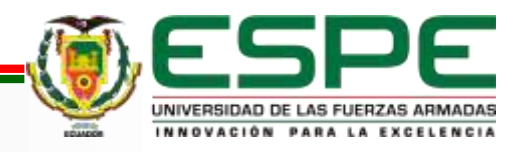

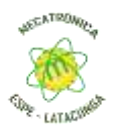

### Inicio de interacción del simulador VR

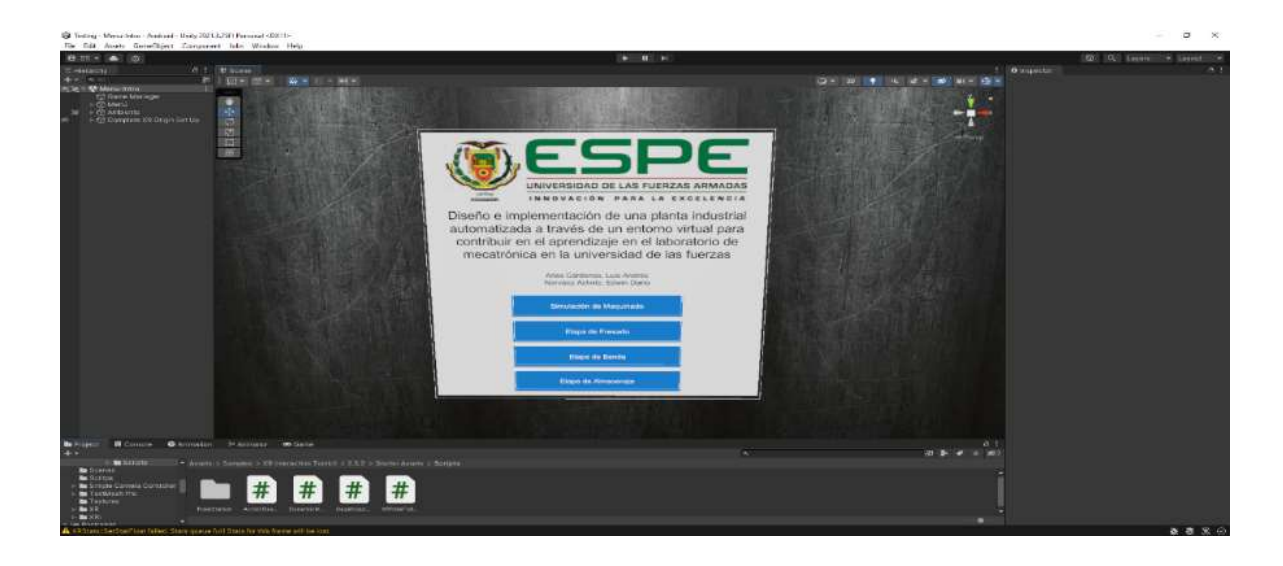

Las pruebas de usabilidad se realizaron para comprobar que la interfaz de usuario fuera intuitiva y fácil de manejar, y que los estudiantes pudieran interactuar con la simulación de manera eficiente. Se llevaron a cabo pruebas de campo con estudiantes que tenían experiencia variada en VR, recopilando sus comentarios sobre la facilidad de uso del simulador y la claridad de las instrucciones y la retroalimentación.

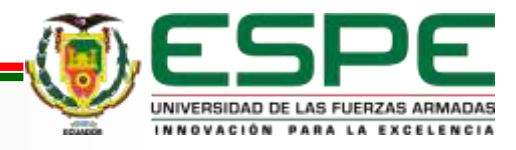

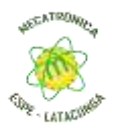

### Menú del área de selección de elementos

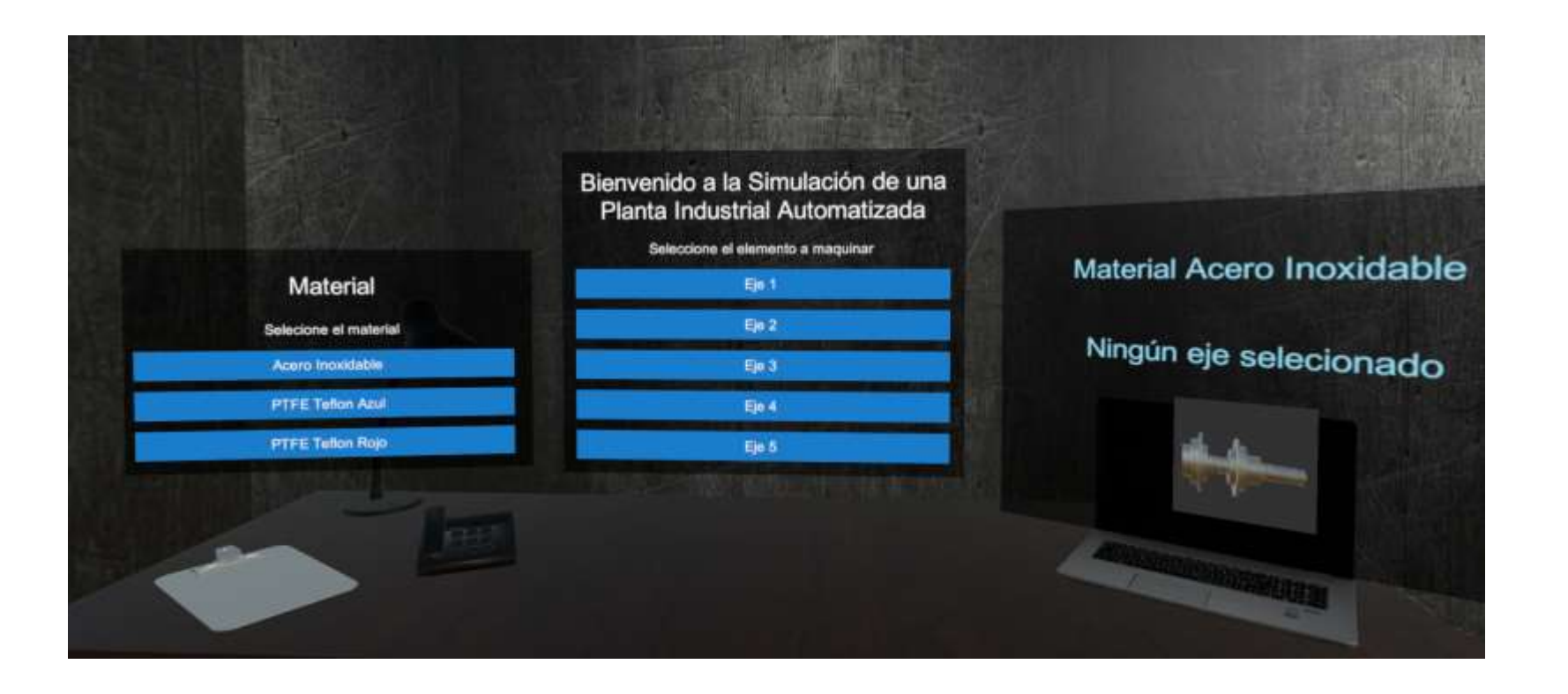

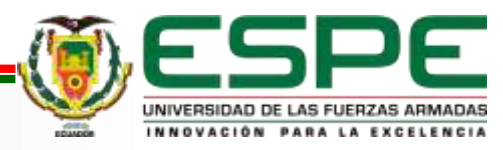

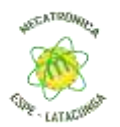

### Diagrama de la animación del brazo robótico - codificado en bloques

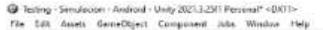

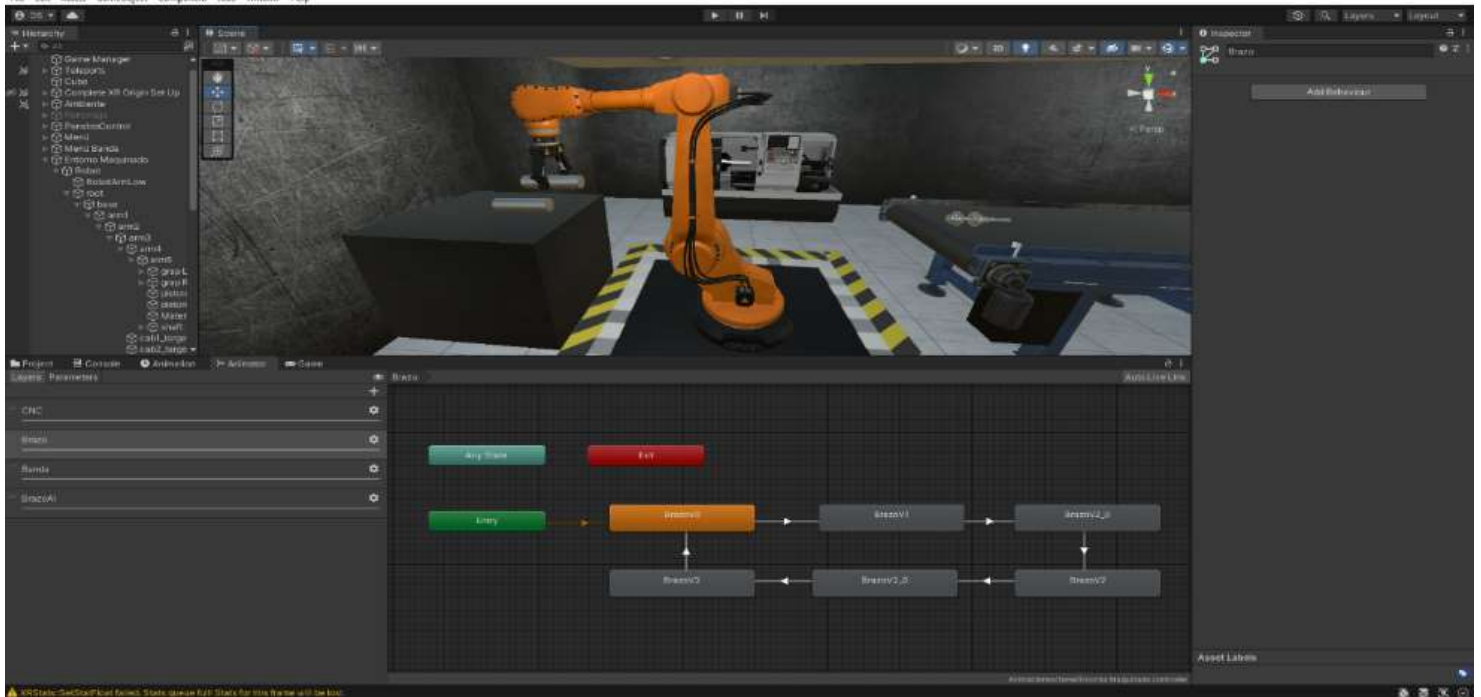

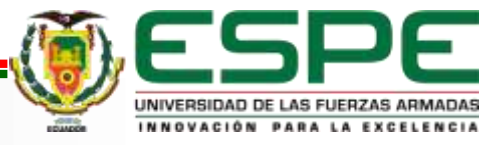

**CL** 

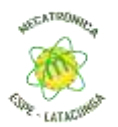

### Diagrama de la animación del Torno CNC

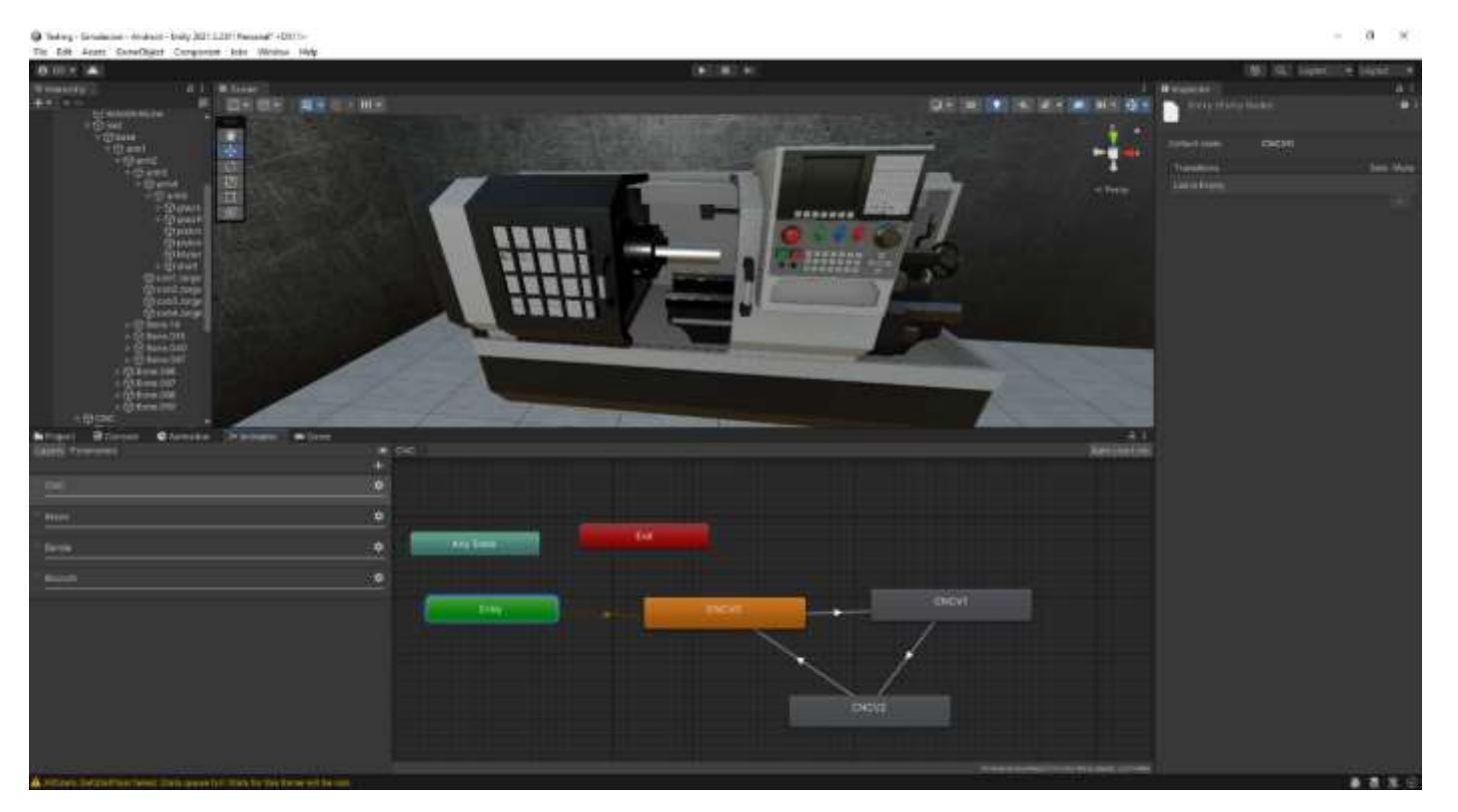

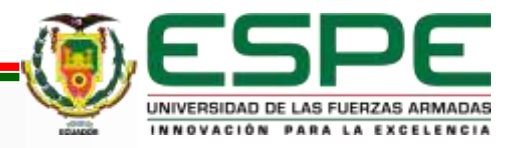

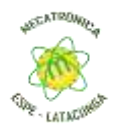

### Diagrama de la animación de la banda transportadora

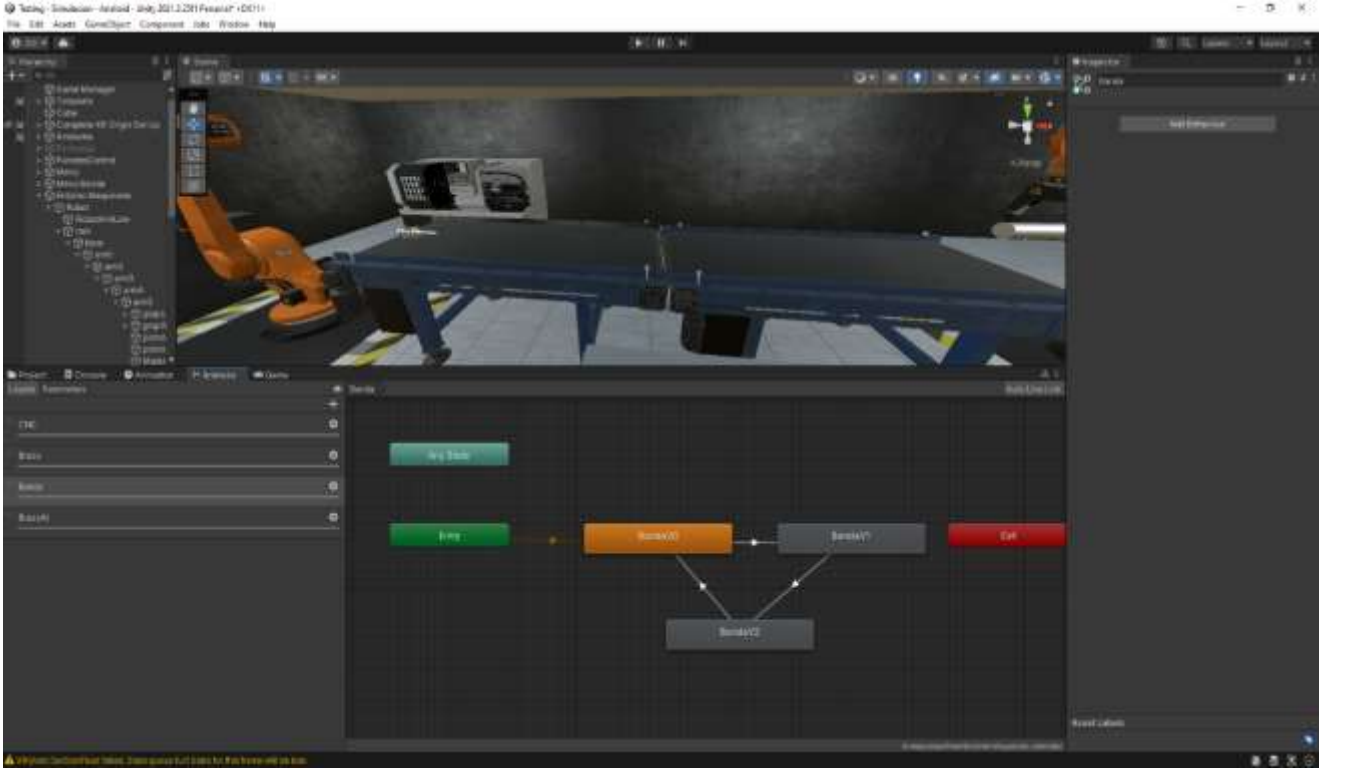

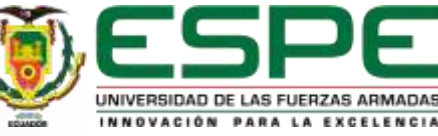

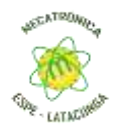

Los resultados de las pruebas de funcionalidad mostraron que el simulador funcionaba de manera óptima, con todos los componentes y sistemas funcionando correctamente. Los sistemas de animación y la interactividad estaban funcionando sin problemas, y el rendimiento en el Oculus Quest 2 era excelente.

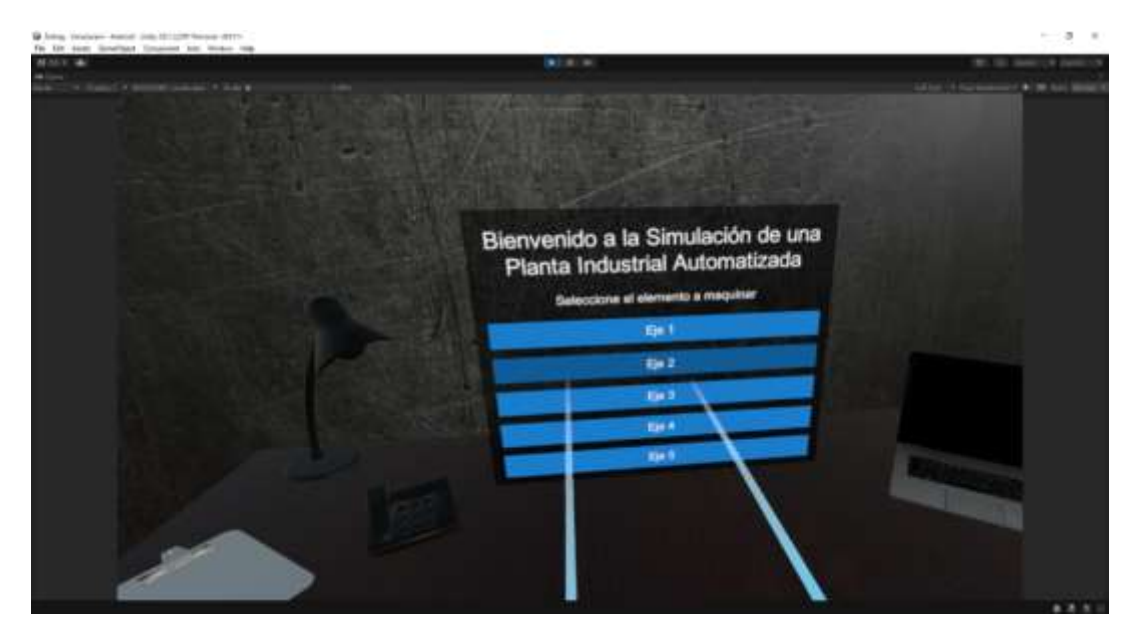

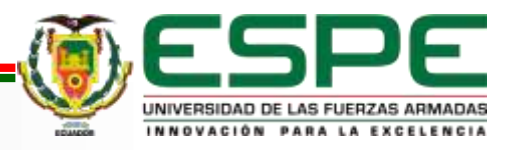

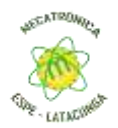

#### Movimiento dentro del entorno virtual

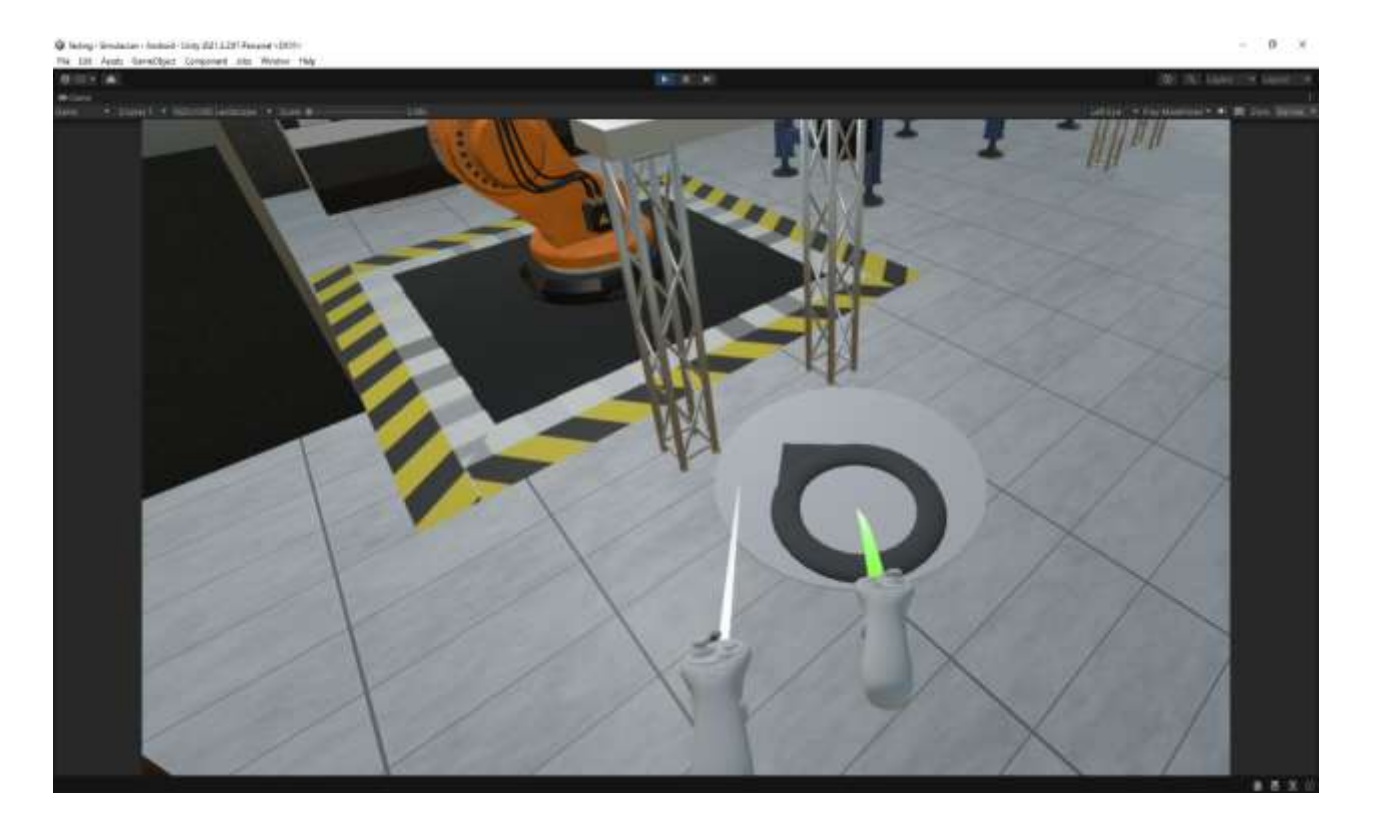

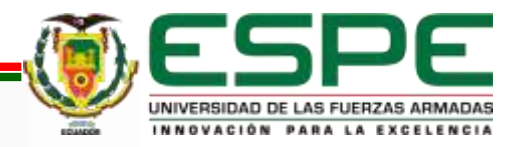

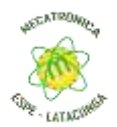

#### Interacción con los elementos del entorno virtual

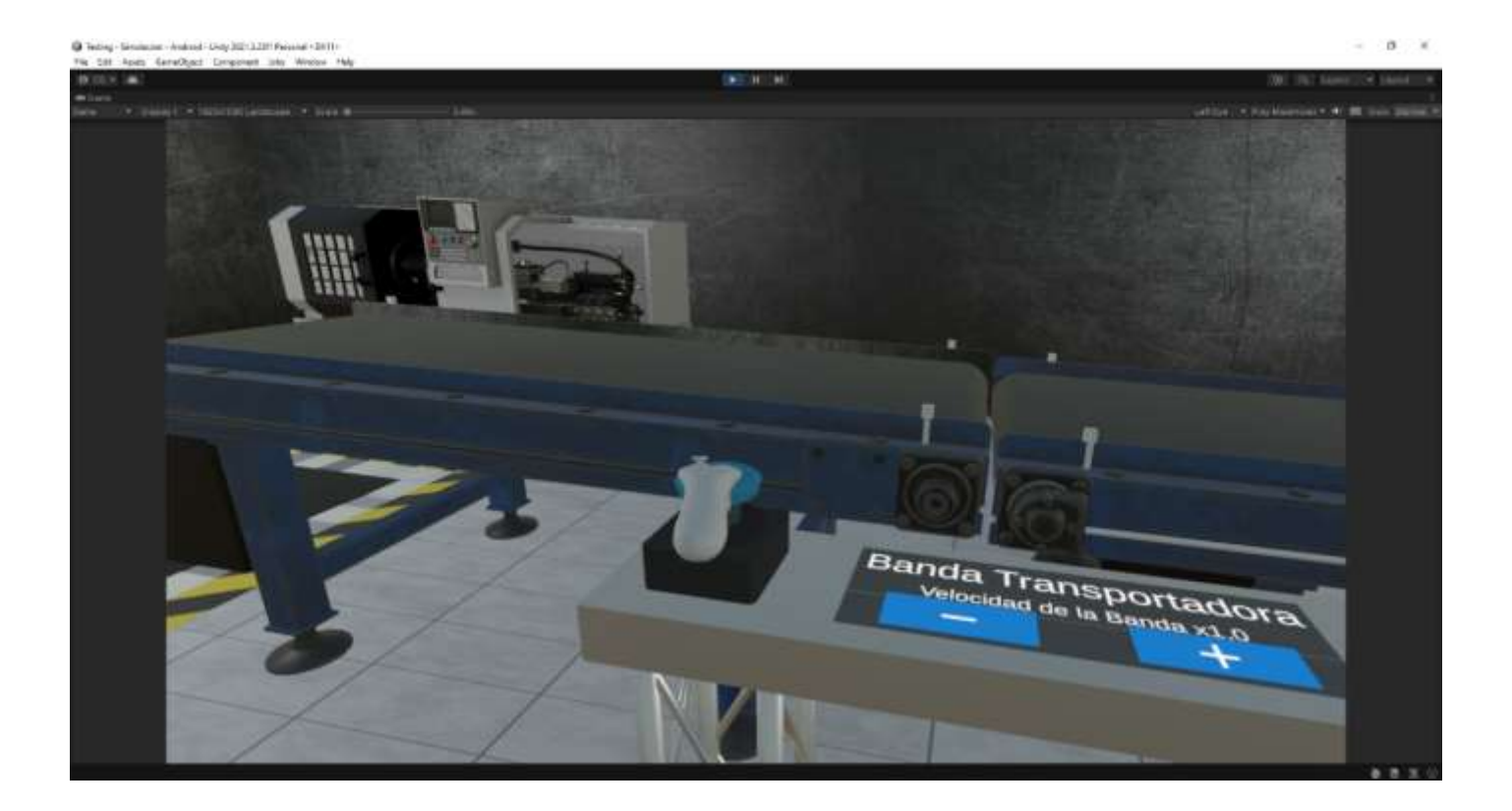

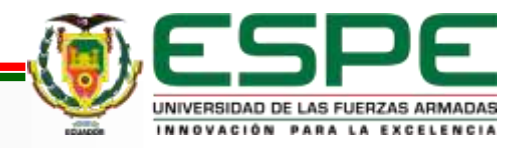

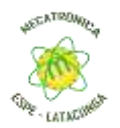

#### Interacción con la velocidad de la banda transportadora

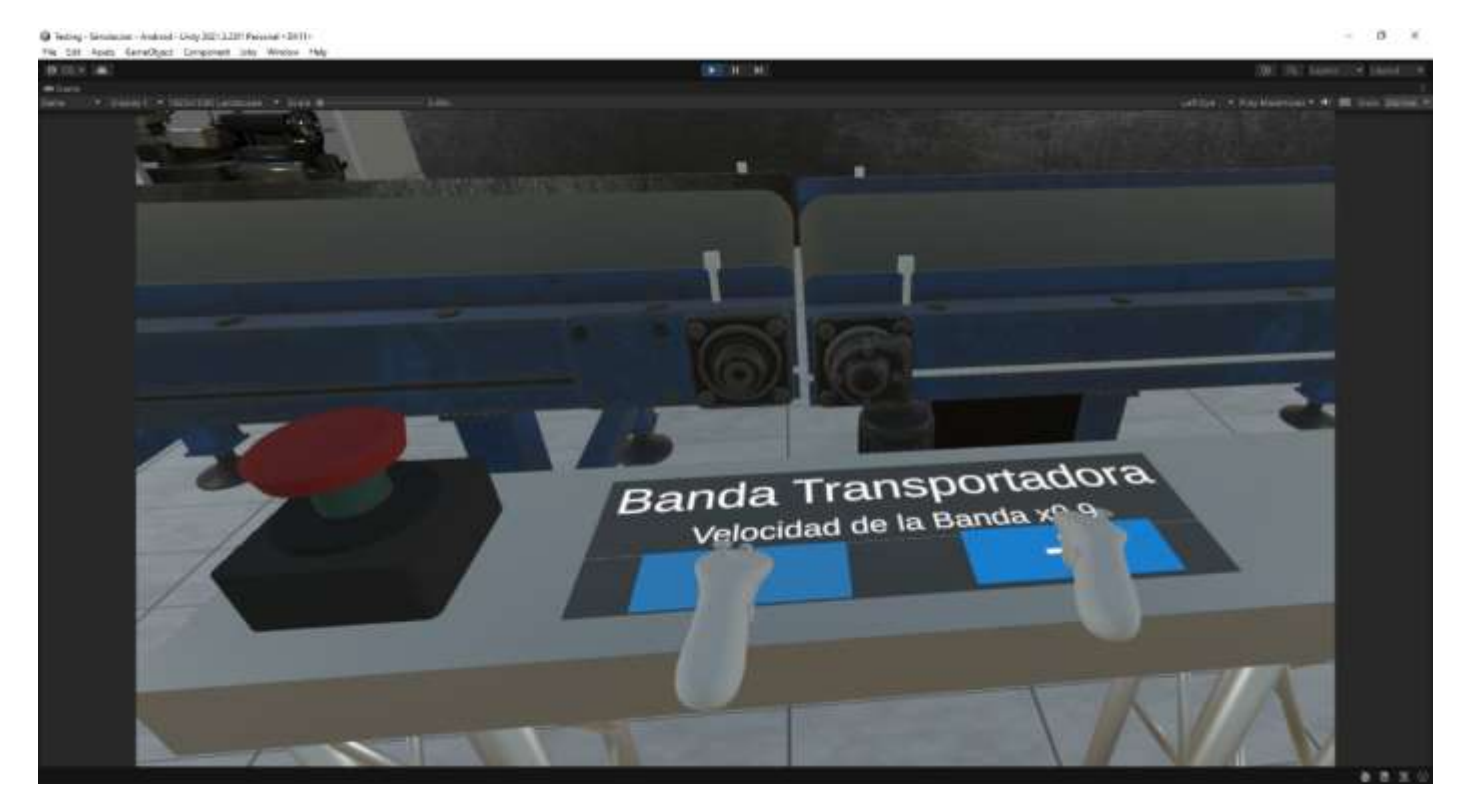

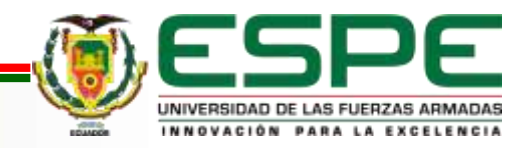

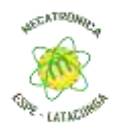

El menú interactivo, por otro lado, proporciona un acceso intuitivo a las diversas funcionalidades del simulador. Los usuarios pueden, desde este menú, aprender sobre las máquinas y componentes, gestionar tareas asignadas, revisar su progreso y ajustar las configuraciones a sus preferencias individuales.

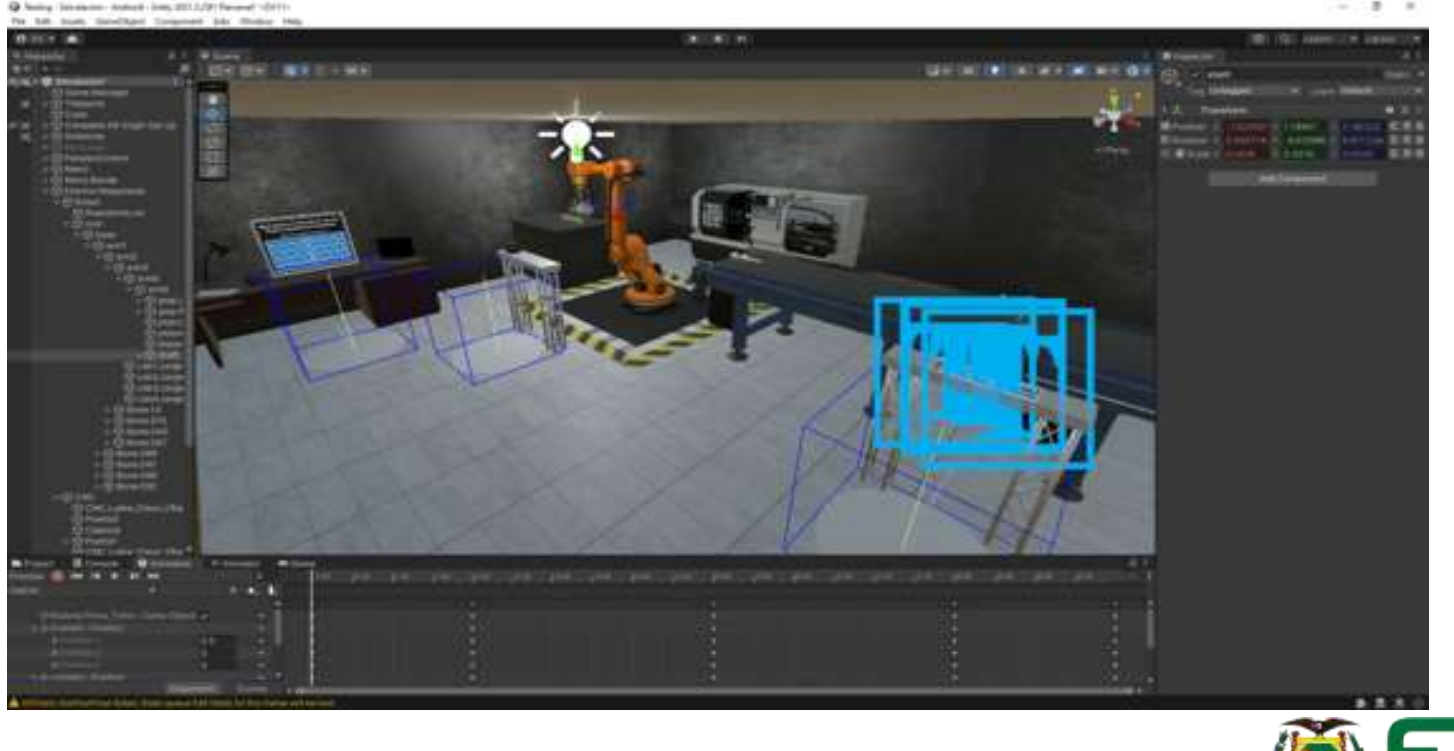

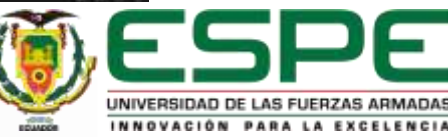

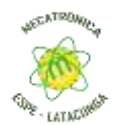

El menú interactivo, por otro lado, proporciona un acceso intuitivo a las diversas funcionalidades del simulador. Los usuarios pueden, desde este menú, aprender sobre las máquinas y componentes, gestionar tareas asignadas, revisar su progreso y ajustar las configuraciones a sus preferencias individuales.

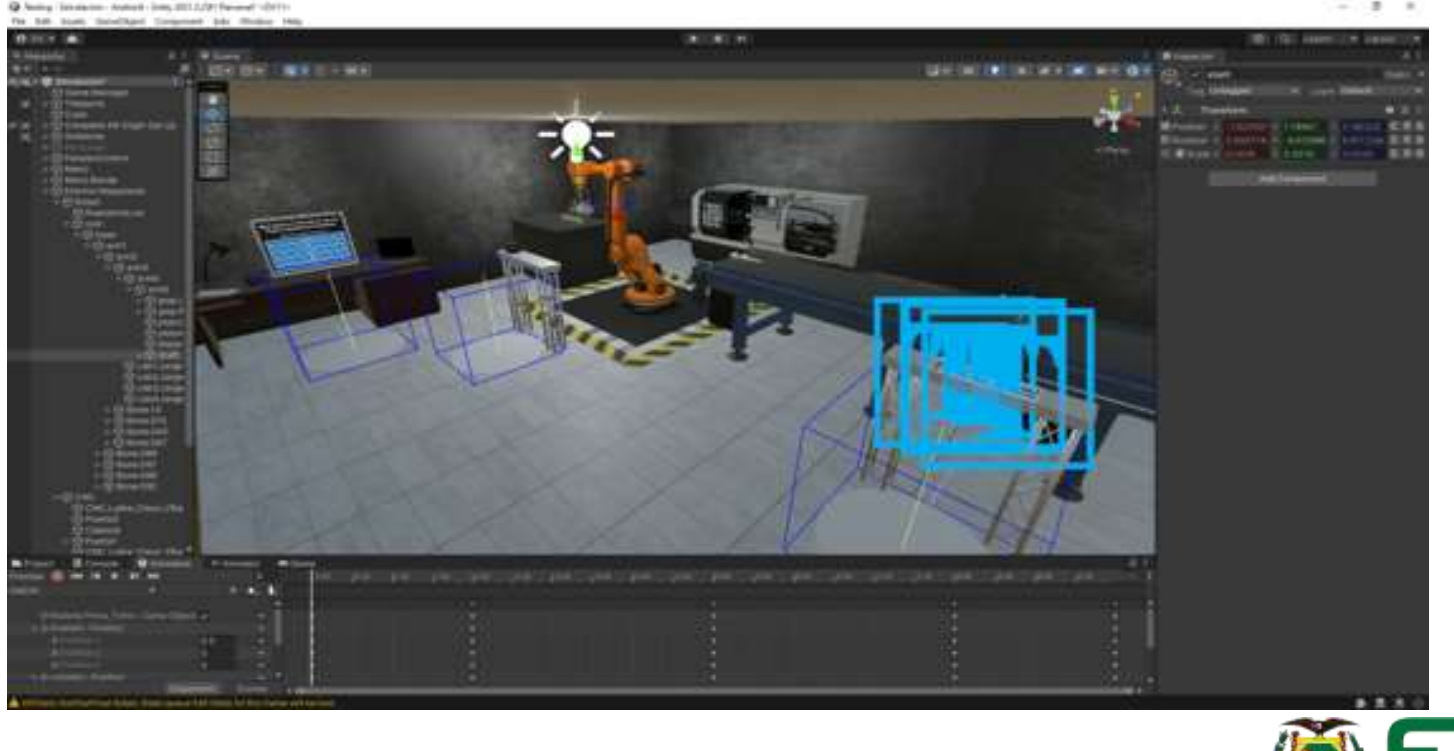

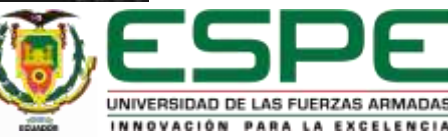

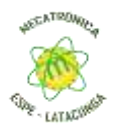

#### **PRUEBAS EN TERCEROS**

Estas pruebas fueron cruciales para garantizar que el simulador no solo sea una herramienta potente para el aprendizaje de la mecatrónica y la automatización industrial, sino que también sea accesible y fácil de usar para todos, independientemente de su nivel de experiencia tecnológica. El objetivo era crear una herramienta de aprendizaje inclusiva que pueda ser manejada intuitivamente, permitiendo a los usuarios centrarse en el contenido educativo y las tareas prácticas, en lugar de luchar con la interfaz y los controles.

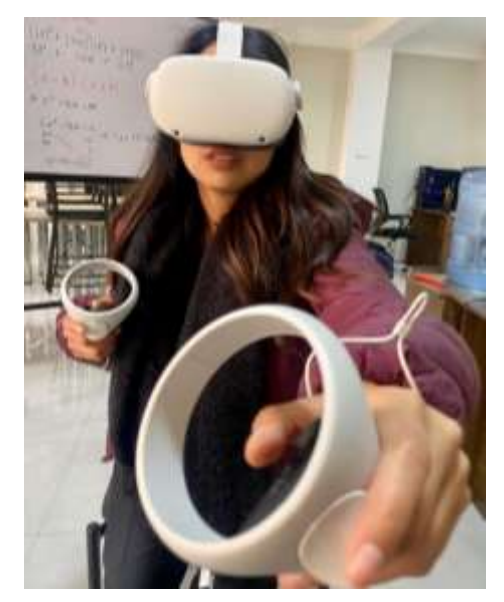

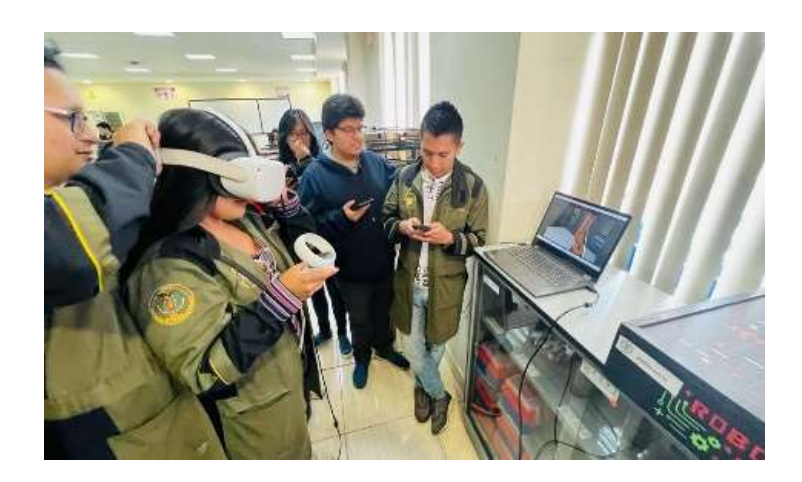

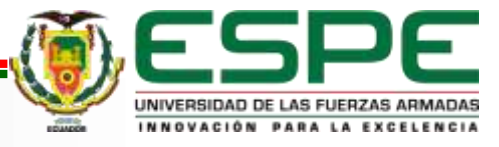

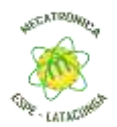

#### Interacción con la etapa de torneado y Test

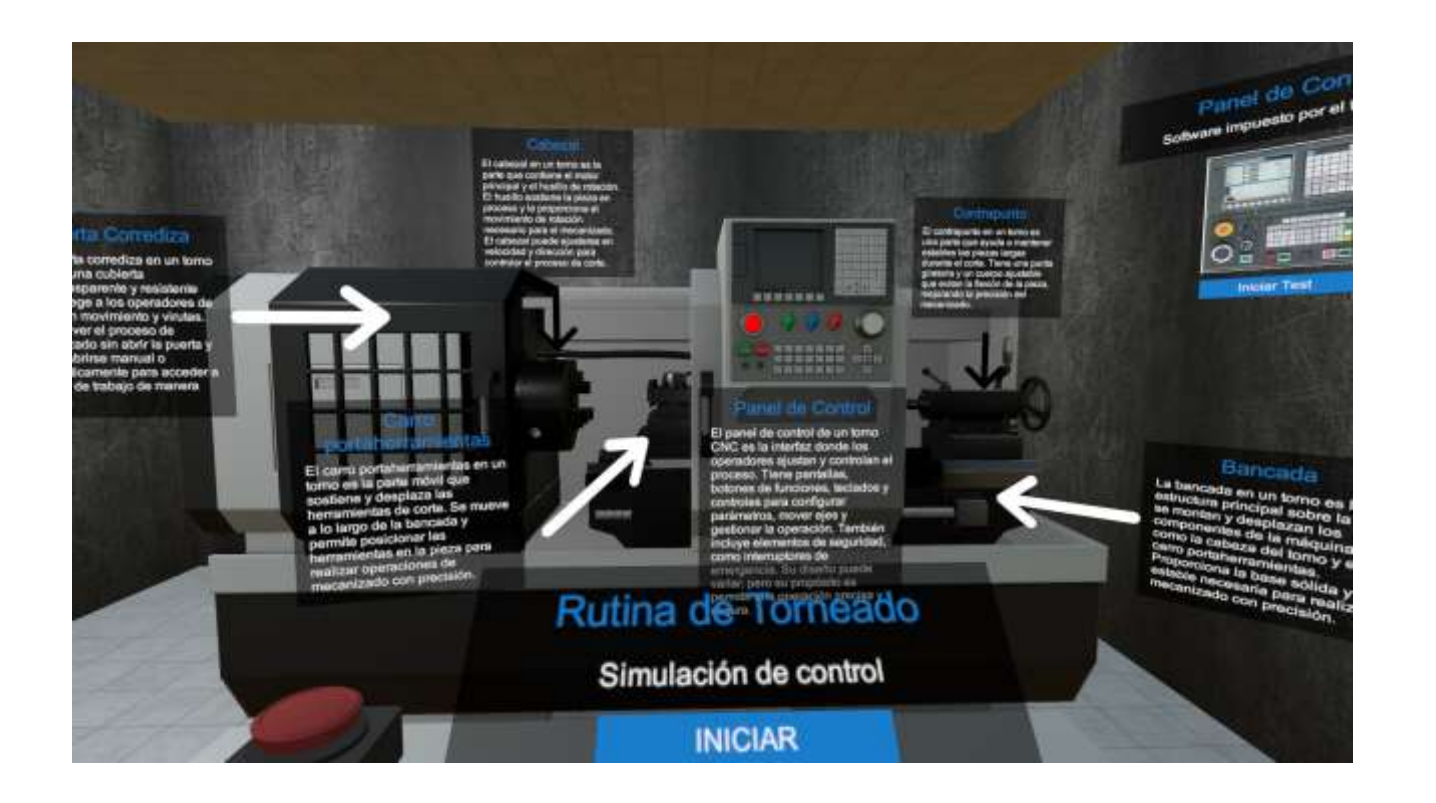

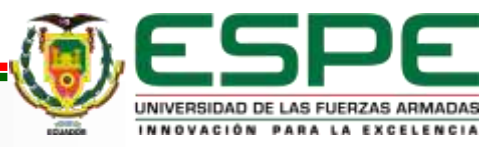

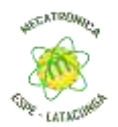

#### Interacción con la etapa de almacenaje y programación

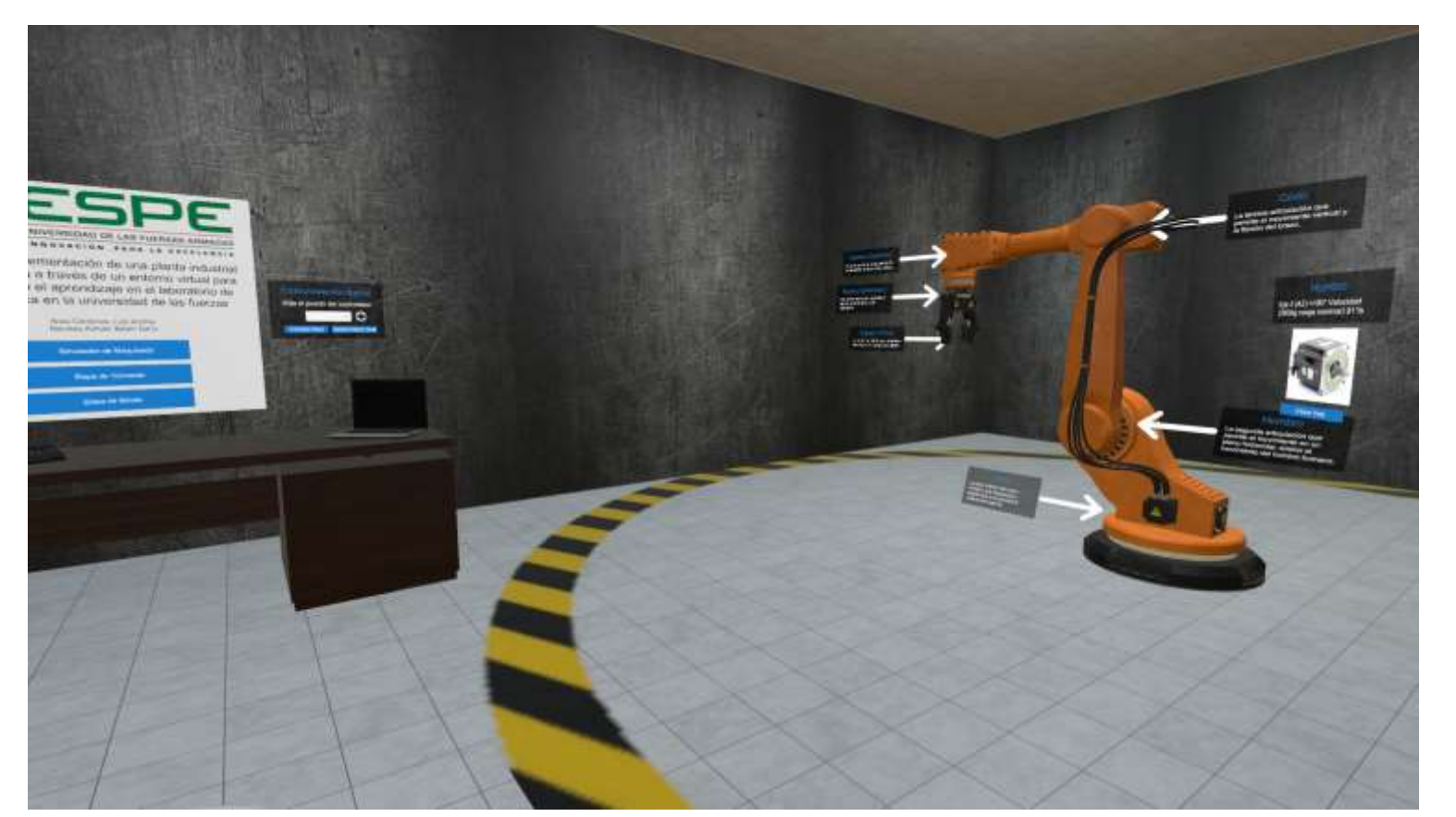

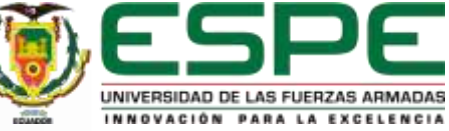

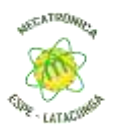

#### **TABULACION DE ENCUESTAS**

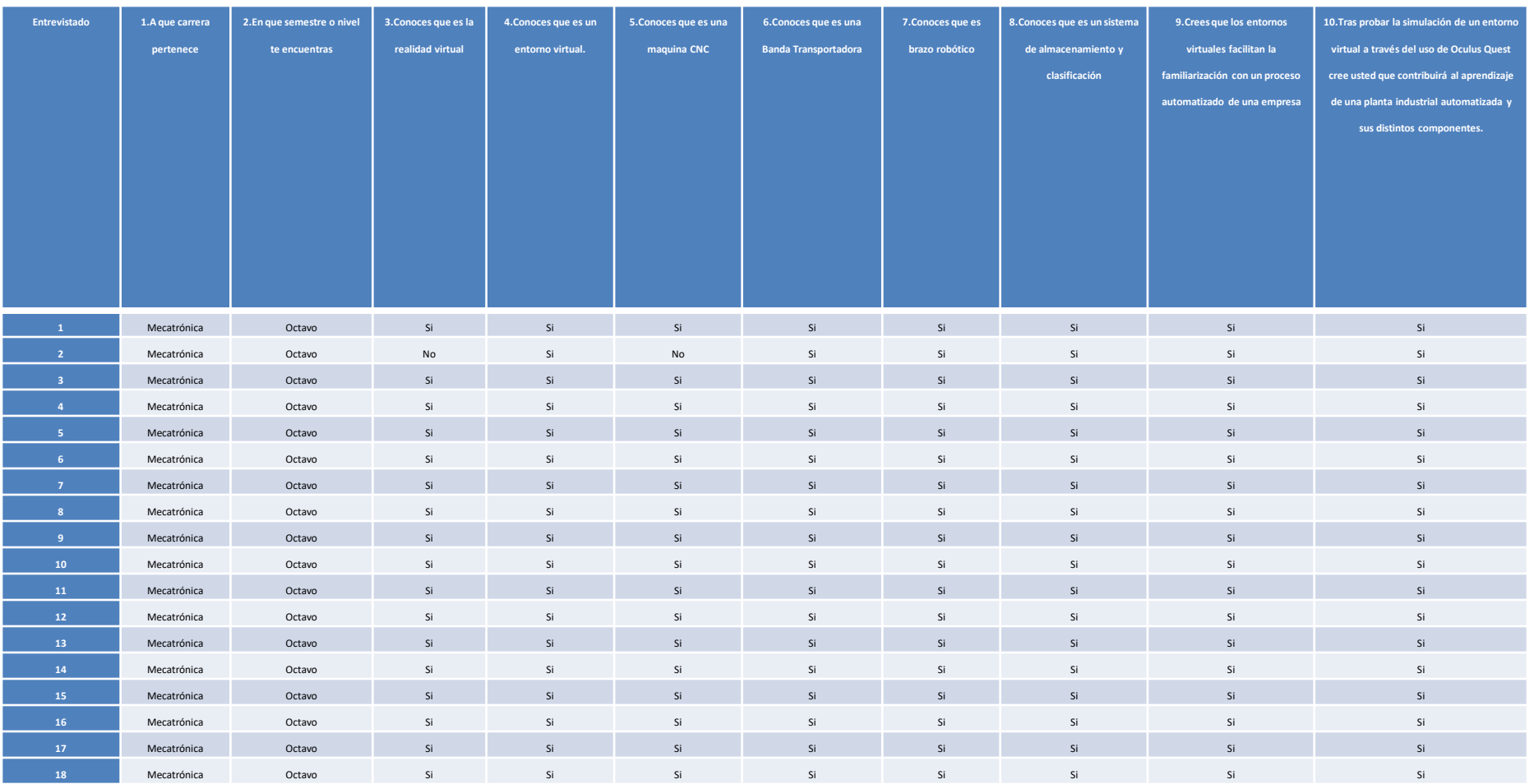

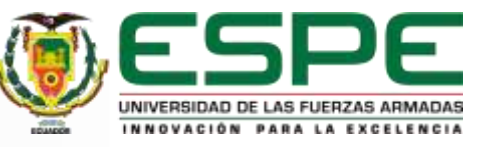

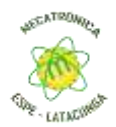

#### **Observado**

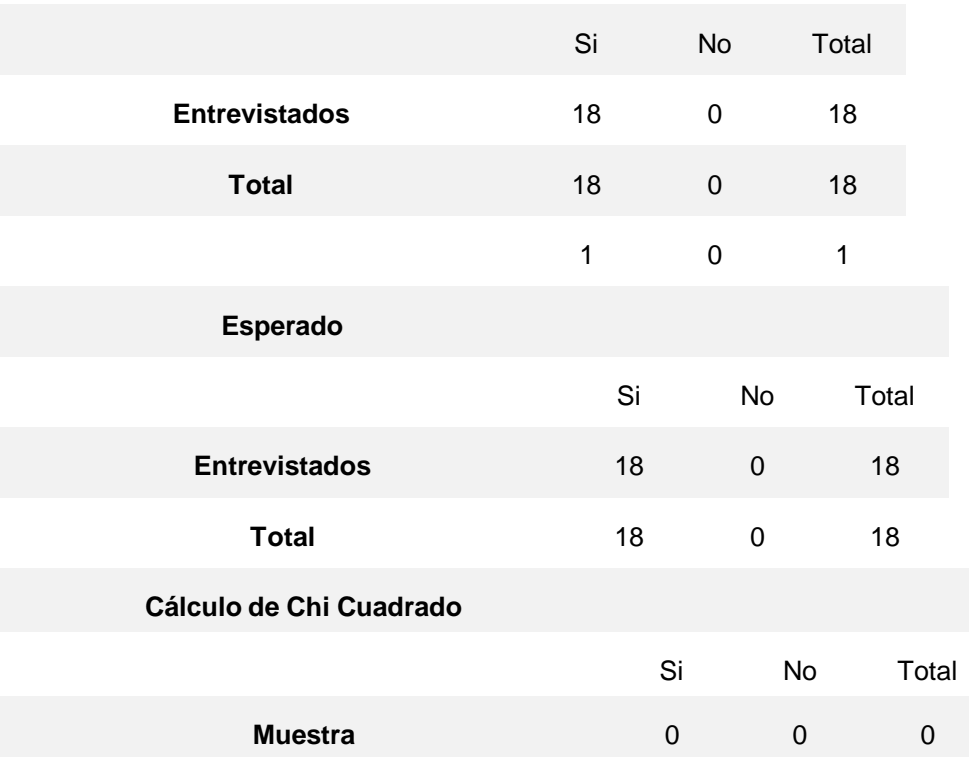

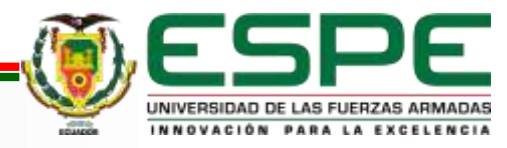

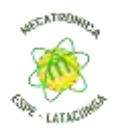

Todos los entrevistados, por la naturaleza de su carrera, tienen conocimiento y están relacionados con términos tales como CNC, realidad virtual, brazo robótico, entre algunos de los términos mencionados en la encuesta. Para la validación de la hipótesis se ha utilizado como pregunta concluyente: "Tras probar la simulación de un entorno virtual a través del uso de Oculus Quest cree usted que contribuirá al aprendizaje de una planta industrial automatizada y sus distintos componentes".

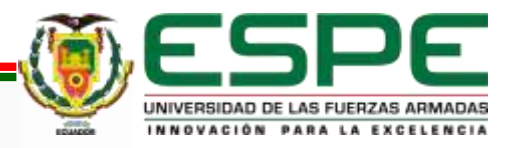

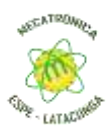

## **CONCLUSIONES**

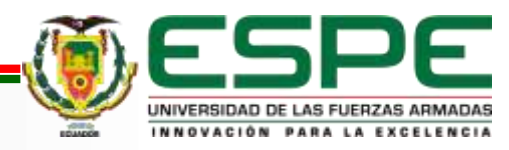

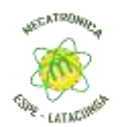

- Uno de los logros significativos fue la exitosa programación de un sistema de visualización interactivo, que exhibe herramientas, materiales, sensores y actuadores con gran detalle. La aplicación de este sistema en un entorno virtual controlado tiene un valor educativo considerable, proporcionando un escenario seguro donde los aprendices pueden experimentar, cometer errores y aprender de ellos.
- La creación de guías de prácticas detalladas, especificando las rutinas necesarias para la operación adecuada de cada máquina, representa un importante recurso pedagógico. Esta guía en conjunto con el manual de usuario, cuales se encuentran en la sección de anexos, al proporcionar instrucciones paso a paso, ayudan a los estudiantes a familiarizarse con la secuencia de operaciones y a entender el flujo de trabajo en cada estación.
- La implementación de hardware Oculus Quest v2.0 ha abierto nuevas posibilidades para la inmersión del usuario. A través de esta tecnología de realidad virtual, se ha conseguido un entorno interactivo y envolvente, proporcionando una experiencia de aprendizaje más enriquecedora que los métodos de enseñanza tradicionales.

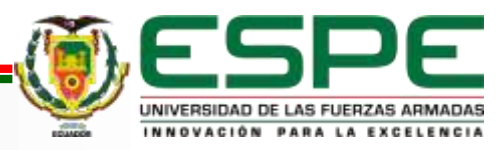

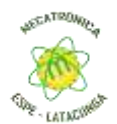

- El desarrollo de un simulador de una planta industrial automatizada que permite a los usuarios experimentar la fabricación, el transporte, la clasificación y el almacenamiento de piezas, es un gran aporte pedagógico. Esto permite a los usuarios entender y apreciar los procesos de trabajo de una planta real.
- La integración de las diferentes estaciones de trabajo en un entorno virtual cohesivo ha permitido simular el entorno de trabajo de una planta industrial de forma efectiva. Esta integración aporta una perspectiva global sobre el funcionamiento de una planta y ayuda a entender cómo los diferentes componentes y procesos interactúan y dependen entre sí.
- Se ha demostrado la capacidad de implementar distintas configuraciones controladas en un entorno virtual, adaptándose a las necesidades específicas del usuario. Esto brinda una experiencia de aprendizaje personalizada, optimizando la comprensión y el desarrollo de habilidades en el ámbito de la mecatrónica.

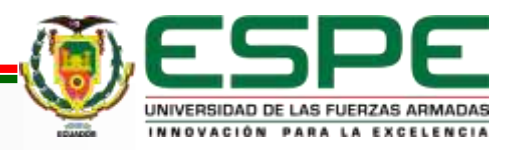

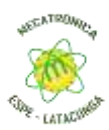

# **GRACIAS**

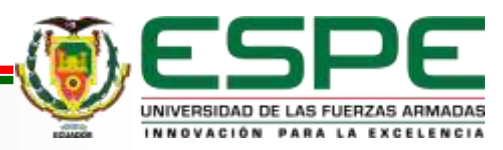